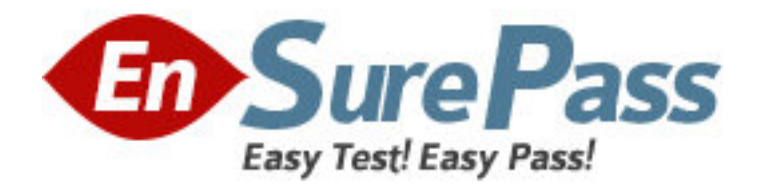

**Vendor:** IBM

**Exam Code:** 000-577

**Exam Name:** IBM Tivoli Endpoint Manager V8.2

Implementation

**Version:** DEMO

# **Question: 1**

IBM Tivoli Endpoint Manager for Software Usage Analysis V1.3 users are divided into four essential roles. What are they?

- A. Administrators, Users, Read Only, Operators
- B. Administrators, Operators, Users, DBAdmins
- C. Operators, Master Operators. Administrators, DBAdmins
- D. Administrators, Catalog Editors, Contract Editors, Normal Users

# **Answer:** D

# **Question: 2**

The IT operations team wants to install IBM Tivoli Endpoint Manager (TEM) in a network where proxy Internet access is required. The proxy requires a non-Windows credential to be entered each time the Internet is accessed.

Where is this registry key set: [HKEY\_LOCAL\_MACHINE\SOFTWARE\BigFix\Enterprise ServertGatherService]?

- A. On the TEM server
- B. On the Top Level Relay
- C. On the Internet DMZ relay
- D. On a client with direct Internet access

**Answer:** A

#### **Question: 3**

Which tool does IBM Tivoli Endpoint Manager use to discover assets on a network(s)?

- A. Nmap
- B. Wireshark
- C. IBM Tivoli Network Node Manager
- D. IBM Tivoli Asset Discovery for Distributed

# **Answer:** A

### **Question: 4**

What is the IBM Tivoli Endpoint Manager (TEM) Maintenance Window Dashboard used for?

- A. To perform maintenance on the TEM database
- B. To schedule hardware maintenance, when required, on the TEM server
- C. To define time windows in which TEM will perform actions on target systems
- D. To determine when the TEM server will be unavailable due to required maintenance **Answer:** C

## **Question: 5**

By default which TCP port needs to be opened on the external firewall to allow an Internet-based client to reach the Internet DMZ relay?

A. Port 80 inbound to the relay with return traffic allowed

B. Port 52311 inbound to the relay with return traffic allowed

C. Port 80 inbound to the relay with return traffic allowed / outbound to the client with return traffic allowed

D. Port 52311 inbound to the relay with return traffic allowed / outbound to the client with return traffic allowed

**Answer:** B

## **Question: 6**

Power Management has recently been added to the IBM Tivoli Endpoint Manager (TEM) license. What is the first step to view the site contents in the console?

A. Launch the TEM Administration Tool and enable the site under the Masthead Management tab

B. Choose the Power Management site from the external site listing and specifically subscribe the TEM server

C. Choose the Power Management site from the external site listing and subscribe any Windows computer

D. Enable the Power Management site under the License Overview dashboard within the BigFix Management domain

**Answer:** D